# Projet jeu circuit

Le but de tutoriel est de créer un circuit de course manuel avec une manivelle et un chronomètre. Construit en bois ,en carton plume et à l'aide de Lego.

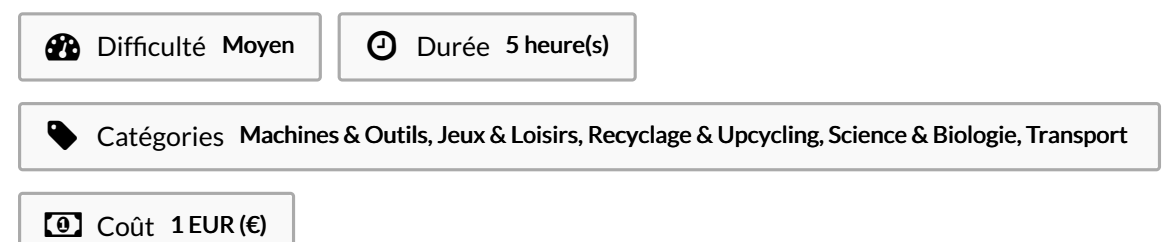

### Sommaire

[Introduction](#page-0-0)

- Étape 1 [Dessiner](#page-2-0) les plans selon les mesures
- Étape 2 [Modéliser](#page-2-1) pour la découpe laser
- Étape 3 [Usiner](#page-3-0) le bois
- Étape 4 [Emboiter](#page-3-1) le bois dans le socle
- Étape 5 Créer le [mécanisme](#page-5-0)
- Étape 6 Insérer le [mécanisme](#page-5-1) dans le socle
- Étape 7 Coder la carte microbit pour le [chronomètre](#page-6-0)
- Étape 8 Insérer le [chronomètre](#page-6-1)
- Étape 9 Mettre le [plateau](#page-8-0) et la voiture
- Étape 10 Faire la [décoration](#page-8-1) du plateau
- Étape 11 Carte [questions](#page-9-0)
- **Commentaires**

### <span id="page-0-0"></span>Introduction

#### Bonjour,

Bienvenue sur ce tutoriel qui vous présente la construction d'un jeu de mini voiture de course avec une manivelle pour faire déplacer la voiture. Il sera en matériaux recyclés et construit à l'aide de Mip Map ce qui permet une construction propre

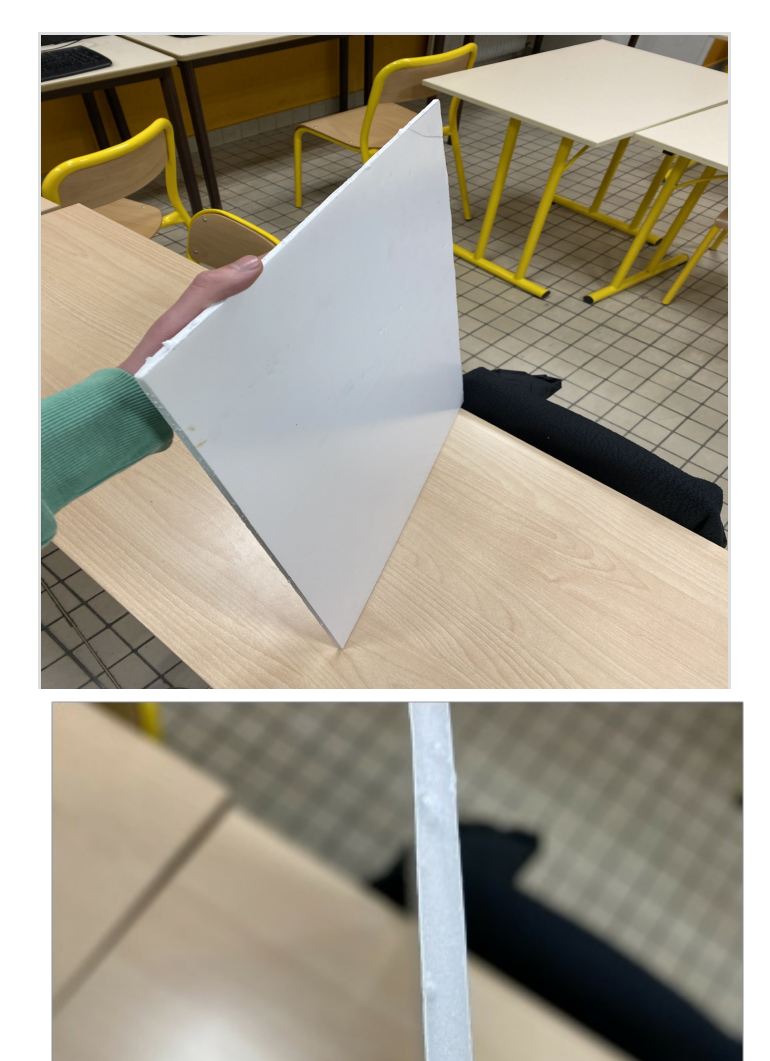

#### Matériaux

Pour cette réalisation vous aurez besoin de bois, plastique recyclé (lego), carton plume, carte microbit , chronomètre, bouton poussoir, logiciel de modélisation 3D (Solidworks)

#### **Outils**

Découpe laser, scie, MakeCode, défonceuse.

# <span id="page-2-0"></span>Étape 1 - Dessiner les plans selon les mesures

Notre jeu prend le format d'une feuille A3. Donc 42/29.7cm et une hauteur de 15cm.

Dessinez le circuit que vous voulez pour la voiture. Il sera ensuite dessiné et coupé dans le carton plume à l'aide de la découpe laser.

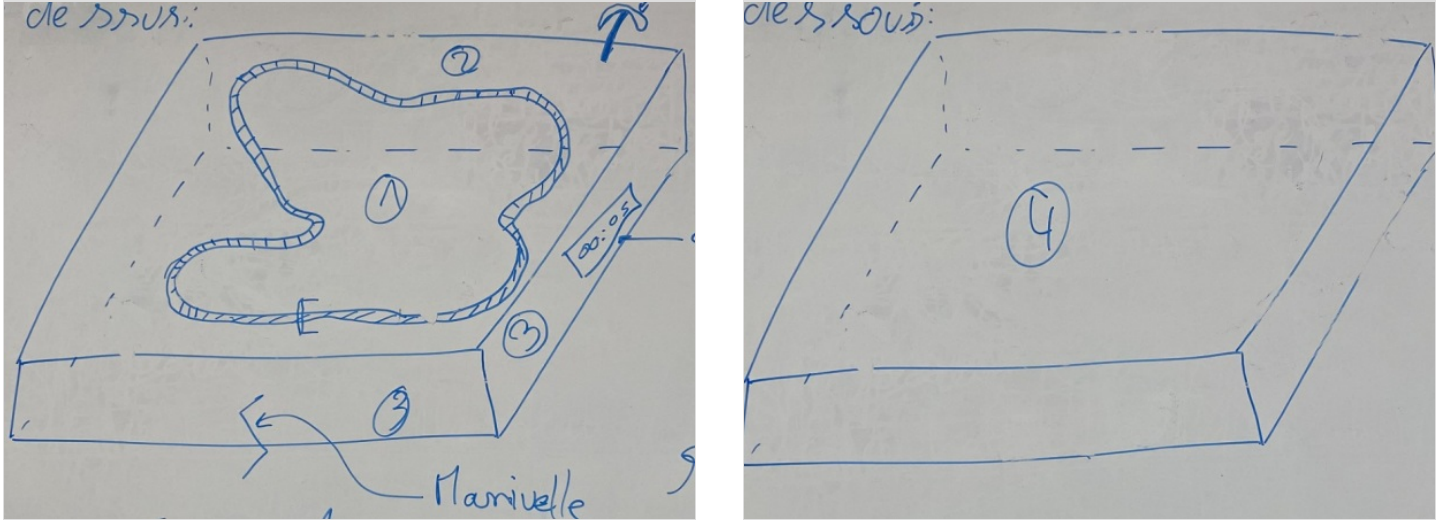

# <span id="page-2-1"></span>Étape 2 - Modéliser pour la découpe laser

Modéliser sur un logiciel de modélisation 3D le circuit de course pour que la découpe puisse être faite.

voici les fichiers de modélisations:

[https://stfelixlasalle-my.sharepoint.com/:u:/g/personal/quentin\\_cadoret\\_stfelixlasalle\\_fr/EVYRQ3T8JrhCk8jw3wUmHBwBexTh2J6-](https://stfelixlasalle-my.sharepoint.com/:u:/g/personal/quentin_cadoret_stfelixlasalle_fr/EVYRQ3T8JrhCk8jw3wUmHBwBexTh2J6-DgTaVjw_UqswWg?e=huZTXb) DgTaVjw\_UqswWg?e=huZTXb

[https://stfelixlasalle-my.sharepoint.com/:u:/g/personal/quentin\\_cadoret\\_stfelixlasalle\\_fr/Eb44NMScLkxJrtkj7wB\\_CRwBJO5-](https://stfelixlasalle-my.sharepoint.com/:u:/g/personal/quentin_cadoret_stfelixlasalle_fr/Eb44NMScLkxJrtkj7wB_CRwBJO5-PjqKLG0Oz6pa6K871A?e=w5SplJ) PjqKLG0Oz6pa6K871A?e=w5SplJ

#### https://stfelixlasalle-

[my.sharepoint.com/:u:/g/personal/quentin\\_cadoret\\_stfelixlasalle\\_fr/EaHb0ARGno5Dja62DEaTtI4BF\\_hriwraazEXdymLmff9gA?e=UR9FFA](https://stfelixlasalle-my.sharepoint.com/:u:/g/personal/quentin_cadoret_stfelixlasalle_fr/EaHb0ARGno5Dja62DEaTtI4BF_hriwraazEXdymLmff9gA?e=UR9FFA)

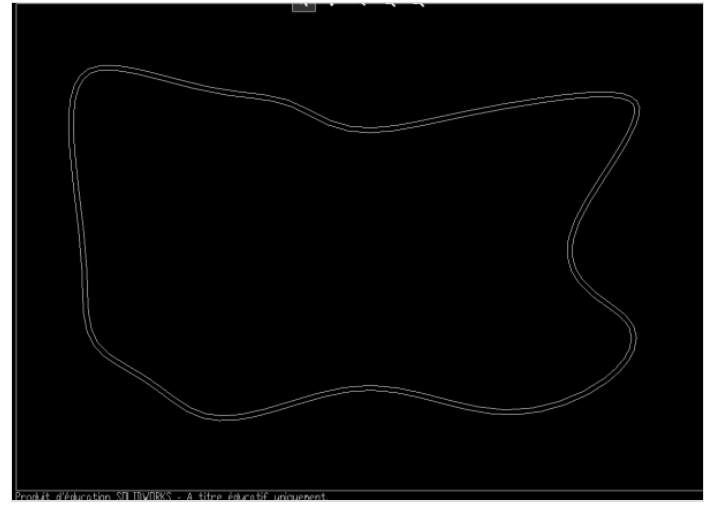

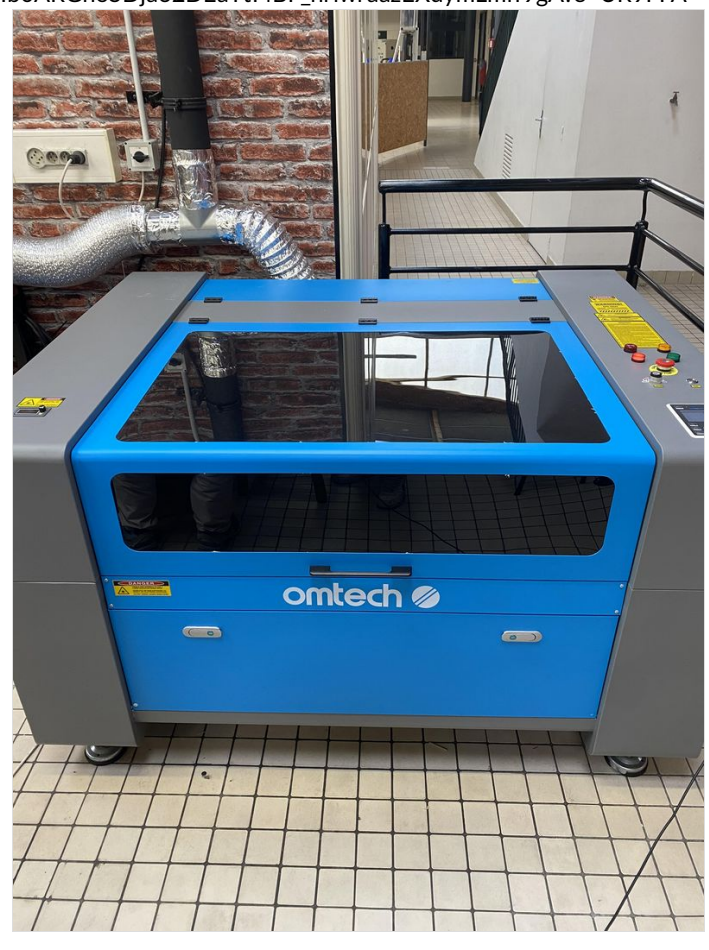

# <span id="page-3-0"></span>Étape 3 - Usiner le bois

Usiner le bois de manière a faire emboiter les parois dans le socle principal en utilisant le fonctionnant du Mip Map. Et usiner la partie haute des parois pour caler le plateau sur le bois.

Il faudra également faire attention à créer des trous pour pouvoir y insérer un chronomètre ainsi que la manivelle et le système d'arrêt.

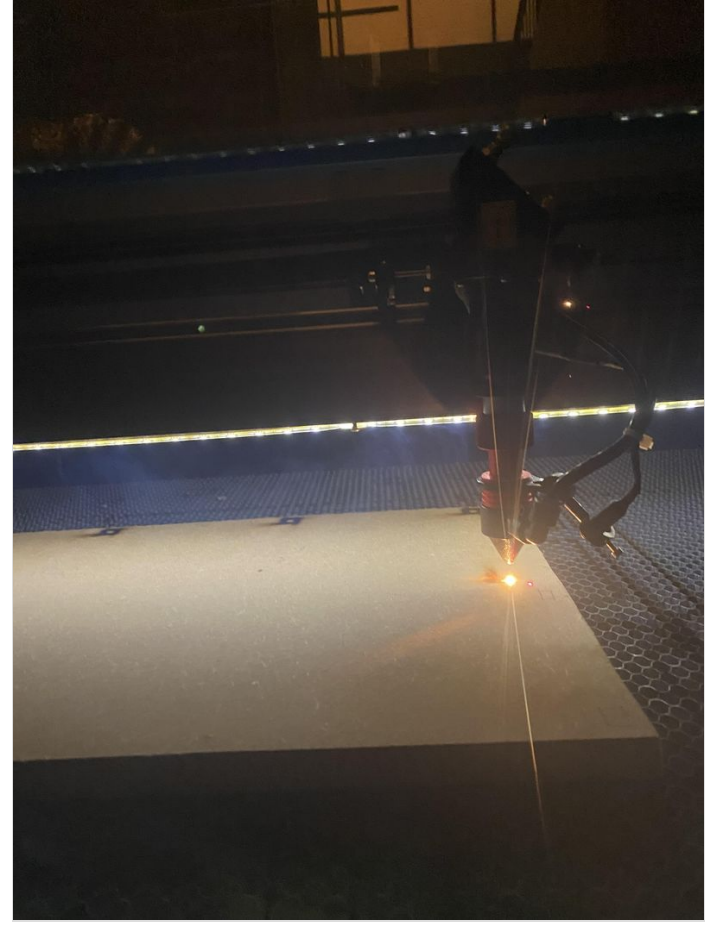

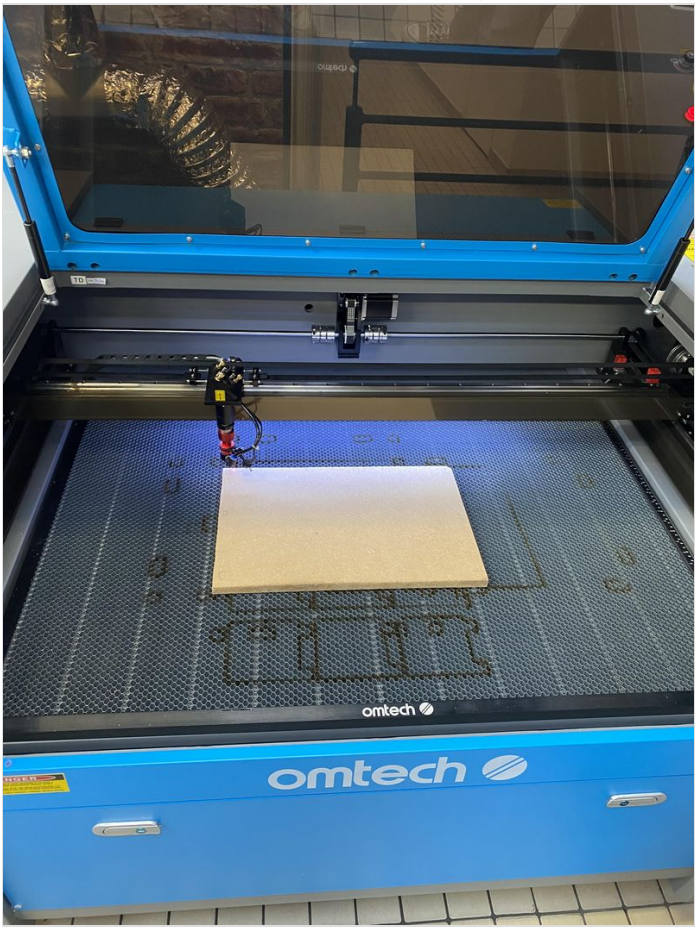

# <span id="page-3-1"></span>Étape 4 - Emboiter le bois dans le socle

Il vous suffira d'emboiter les 4 façades ensemble pour ensuite les emboiter dans la planche inférieur.

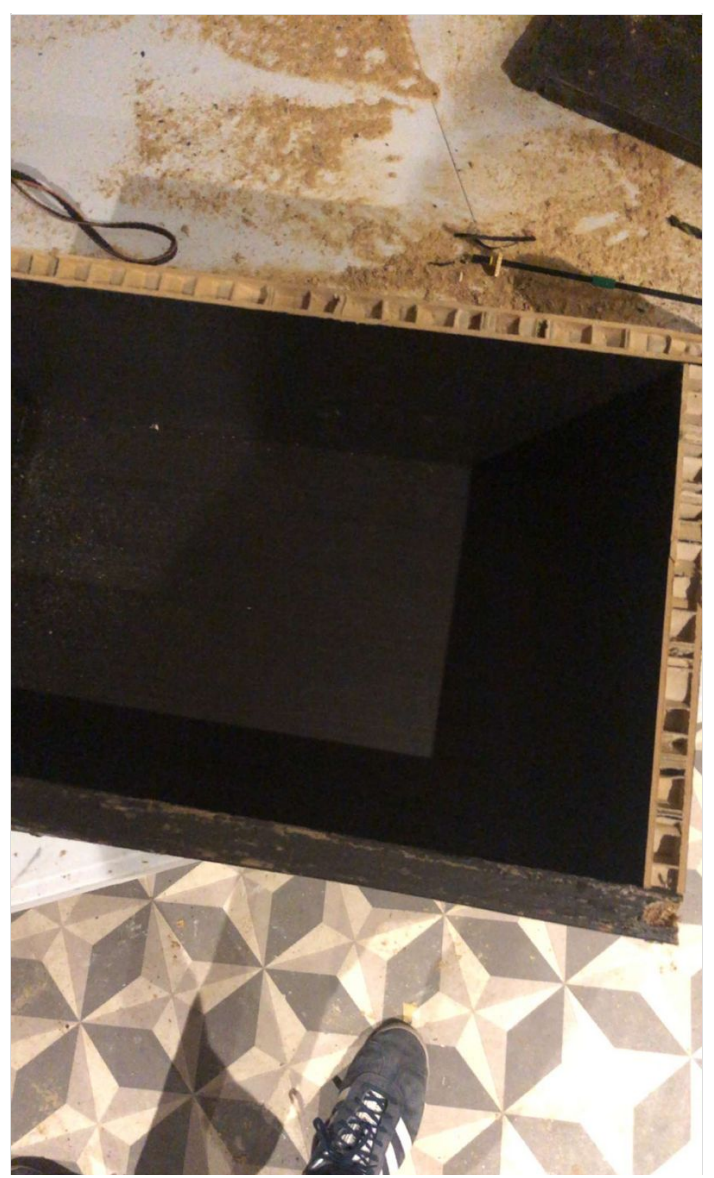

Page 5 / 10

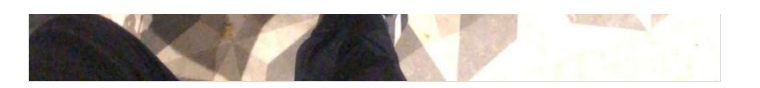

# <span id="page-5-0"></span>Étape 5 - Créer le mécanisme

Le système sera fait avec des pièces de lego technique qu'on a en trop dans les créations. Le mécanisme contient des pignons avec un système de découplage ainsi qu'une manivelle. la voiture sera tenue sur une bague pour épouser la forme du circuit.

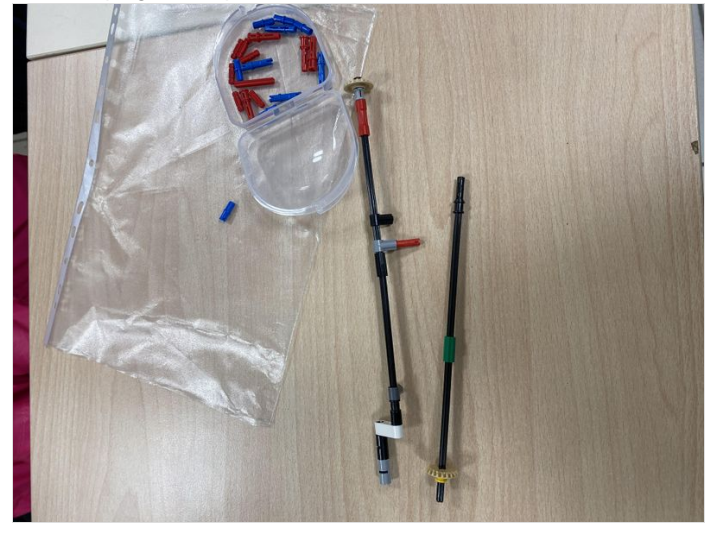

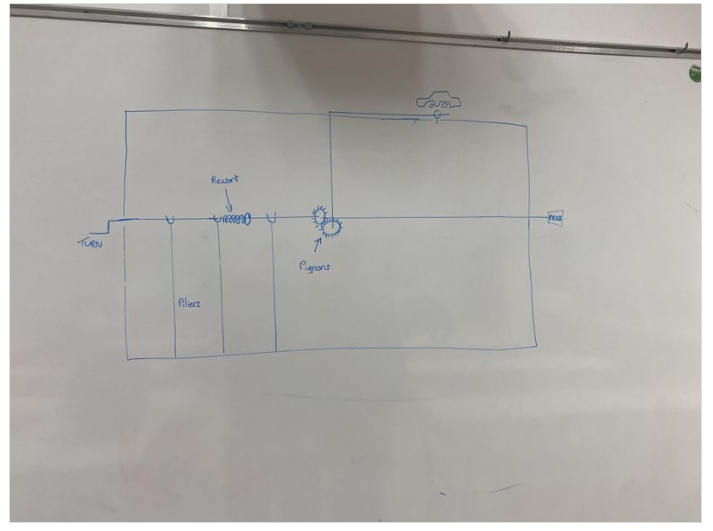

## <span id="page-5-1"></span>Étape 6 - Insérer le mécanisme dans le socle

En ce qui concerne le maintient du système dans le jeu, vous insérerez des renforts pour soutenir tous les bras. Les emplacements des renforts ont déjà été réalisés lors de l'usinage du plateau inférieur.

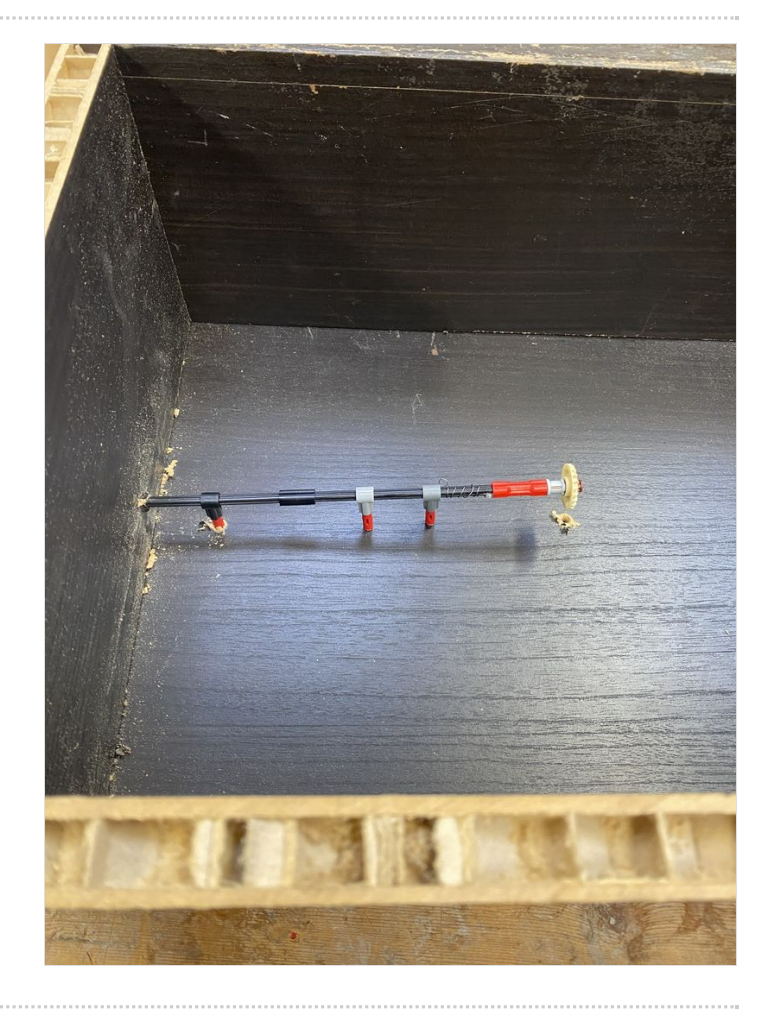

# <span id="page-6-0"></span>Étape 7 - Coder la carte microbit pour le chronomètre

Le codage se réalise sur MakeCode. Il faut coder un chronomètre qui se stoppera au bout de 5 tours. Les tours seront captés par le capteur compte tour.

voici le fichier du code a réaliser: https://stfelixlasalle-

[my.sharepoint.com/:b:/g/personal/gregoire\\_chupin\\_stfelixlasalle\\_fr/EbR7a6pS7mFOnasdMi1cyzgBDo9ALSgr30qzQuKUoWFUdQ?](https://stfelixlasalle-my.sharepoint.com/:b:/g/personal/gregoire_chupin_stfelixlasalle_fr/EbR7a6pS7mFOnasdMi1cyzgBDo9ALSgr30qzQuKUoWFUdQ?e=bUaJGu) e=bUaJGu

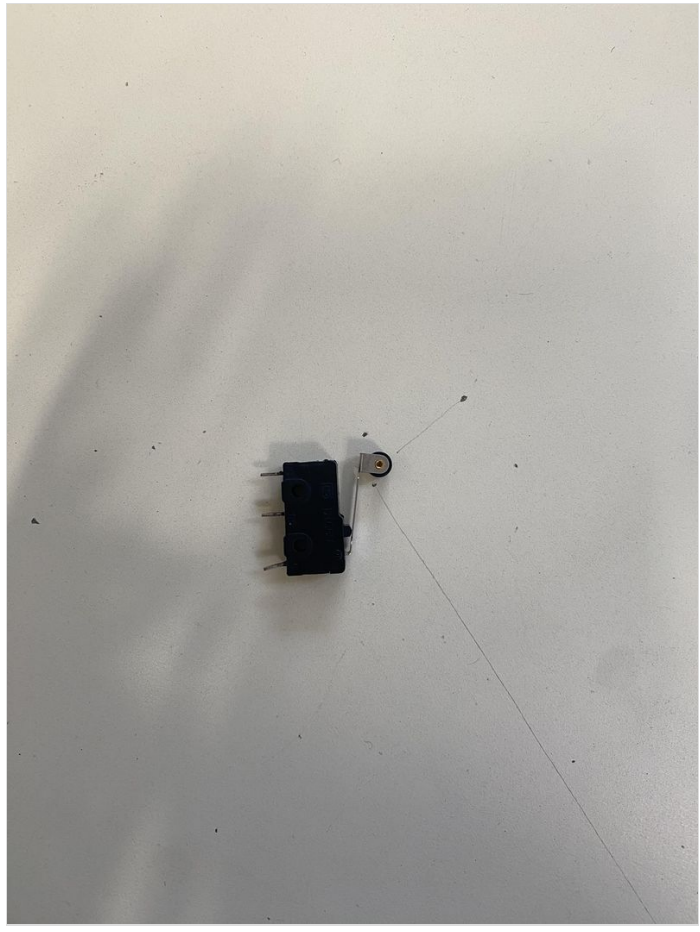

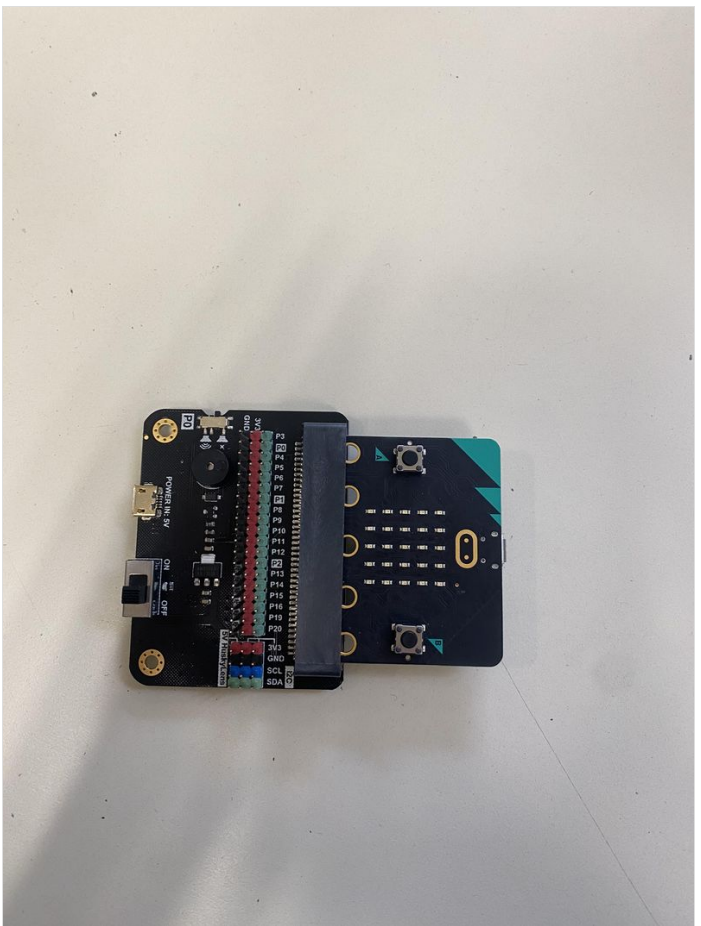

# <span id="page-6-1"></span>Étape 8 - Insérer le chronomètre

Pour insérer le chronomètre vous devrez réaliser un socle pour intégrer le chronomètre au circuit de façon à ce qu'il soit visible.

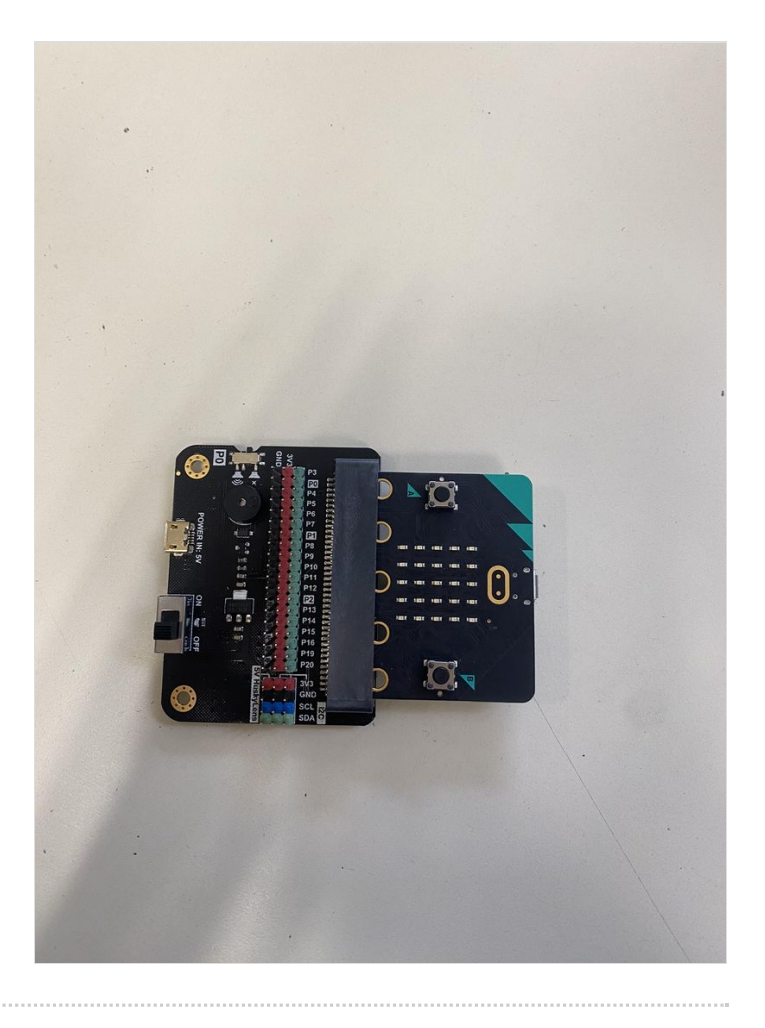

## <span id="page-8-0"></span>Étape 9 - Mettre le plateau et la voiture

Le plateau étant en deux parties, vous commencerez par déposer le plateau central du circuit sur les piliers qui le maintiendra. Puis il vous suffira de déposer le plateau extérieur sur les façades travaillées au préalable pour accueillir ce plateau.

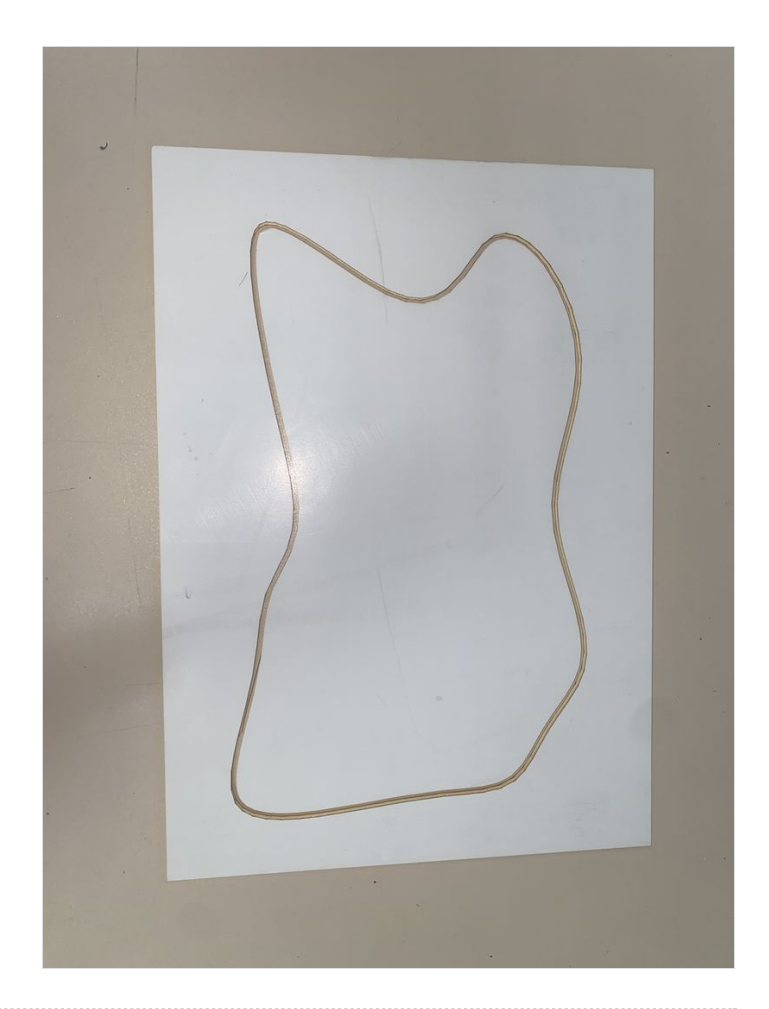

# <span id="page-8-1"></span>Étape 10 - Faire la décoration du plateau

Faites parler votre imagination ainsi que votre créativité pour une décoration à vos goûts.

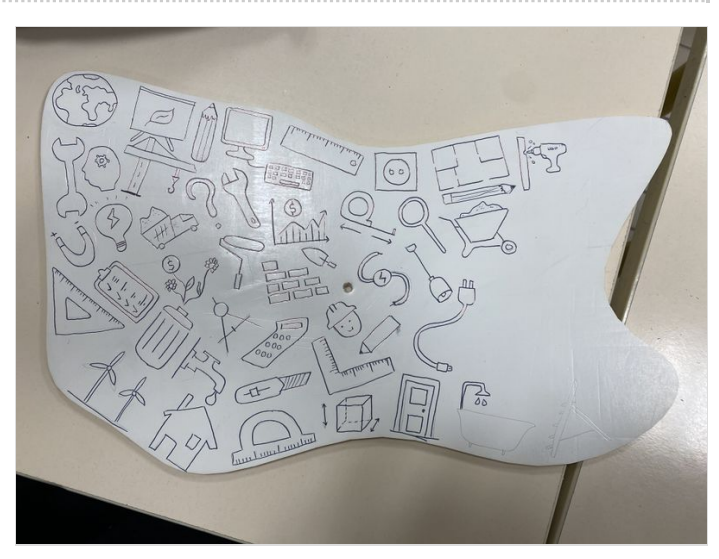

# <span id="page-9-0"></span>Étape 11 - Carte questions

Pour terminer il faudra réaliser des questions sur le thèmes de la filière STI2D.

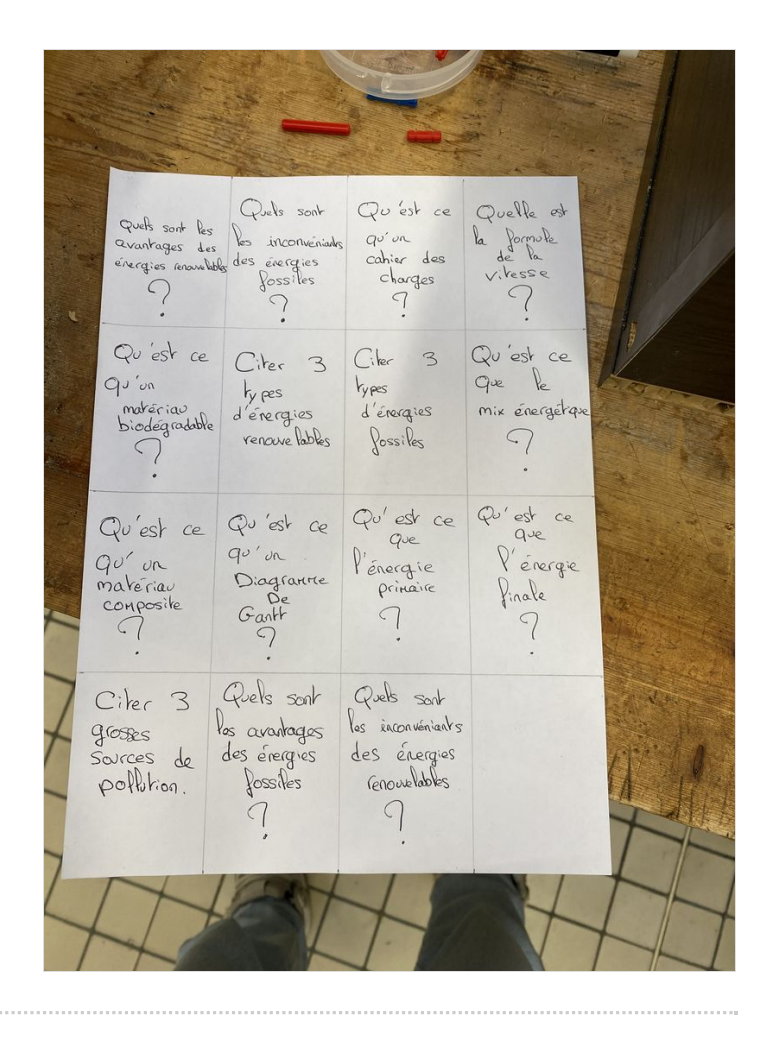